### **C Programming Basic – week 2**

## Topics

- Structure
- Dynamic memory allocation
- Binary file operations
- **Exercises**

## Dynamic Allocation

- Array variables have **fixed** size, used to store a fixed and known amount of variables – **known at the time of compilation**
- This size can't be changed after compilation
- However, we don't always know in advance how much space we would need for an array or a variable
- We would like to be able to **dynamically allocate** memory

## The **malloc** function

- **void \* malloc(unsigned int nbytes);**
- The function **malloc** is used to dynamically allocate **nBytes** in memory
- **malloc** returns a pointer to the allocated area on success, **NULL** on failure
- You should **always** check whether memory was successfully allocated
- Remember to **#include <stdlib.h>**

#### Example -dynamic\_reverse\_array

**int main(void)**

**{**

 **}**

**}**

 **...**

```
 int i, n, *p;
```

```
 printf("How many numbers do you want to enter?\n");
 scanf("%d", &n);
```

```
 /* Allocate an int array of the proper size */
   p = (int *)malloc(n * sizeof(int));
    if (p == NULL)
 {
```

```
 printf("Memory allocation failed!\n");
 return 1;
```

```
 /* Get the numbers from the user */
```

```
 /* Display them in reverse */
```

```
 ...
   /* Free the allocated space */
    free(p);
    return 0;
```
### Example -dynamic\_reverse\_array

**int main(void)**

 **. . .** 

**{**

**}**

 **/\* Get the numbers from the user \*/ printf("Please enter numbers now:\n");** for  $(i = 0; i < n; i++)$  **scanf("%d", &p[i]);**

 **/\* Display them in reverse \*/ printf("The numbers in reverse order are - \n");** for  $(i = n - 1; i > = 0; -i)$  **printf("%d ",p[i]); printf("\n"); free(p); return 0;**

# Why casting?

The casting in

 **p = (int \*)malloc(n\*sizeof(int));** is needed because **malloc** returns **void \*** : **void \* malloc(unsigned int nbytes);**

The type (**void \***) specifies a general pointer, which can be cast to any pointer type.

## Free the allocated memory

**void free(void \*ptr);** We use **free(p)** to free the allocated memory pointed to by **p** If **p** doesn't point to an area allocated by **malloc**, a run-time error occurs Always remember to free the allocated memory once you don't need it anymore

### • Implement the function **my\_strcat** :

- –Input two strings, **s1** and **s2**
- –Output a pointer to a dynamically allocated concatenation
- –For example: The concatenation of "hello\_" and "world!" is the string "hello\_world!"

• Test your function

## Structures - User Defined **Types**

- A collection of variables under a single name.
- A convenient way of grouping several pieces of related information together.
- Variables in a **struct** (short for structure) are called members or fields.

## Defining a **struct**

**struct struct-name**

**{**

**};**

**...**

 **field-type1 field-name1; field-type2 field-name2; field-type3 field-name3;**

### Example – complex numbers

**struct complex { int real; int img; }; struct complex num1, num2, num3;**

## Typedef

• We can combine the **typedef** with the structure definition:

**typedef struct complex { int real; int img; } complex\_t;**

**complex\_t num1, num2;**

• Given two following structure: **typedef struct point**

```
 double x;
     double y;
} point_t;
```
**{**

**{**

**typedef struct circle**

```
 point_t center;
     double radius;
} circle_t;
```
Write a function is in circle which returns 1 if a **point p is covered by circle c. Test this function by a program.**

## Pointers in Structures

- If a member in a **struct** is a pointer, all that gets copied is the *pointer (the address)* itself
- Exercise: Give this type of Student

# Working mode for binary file

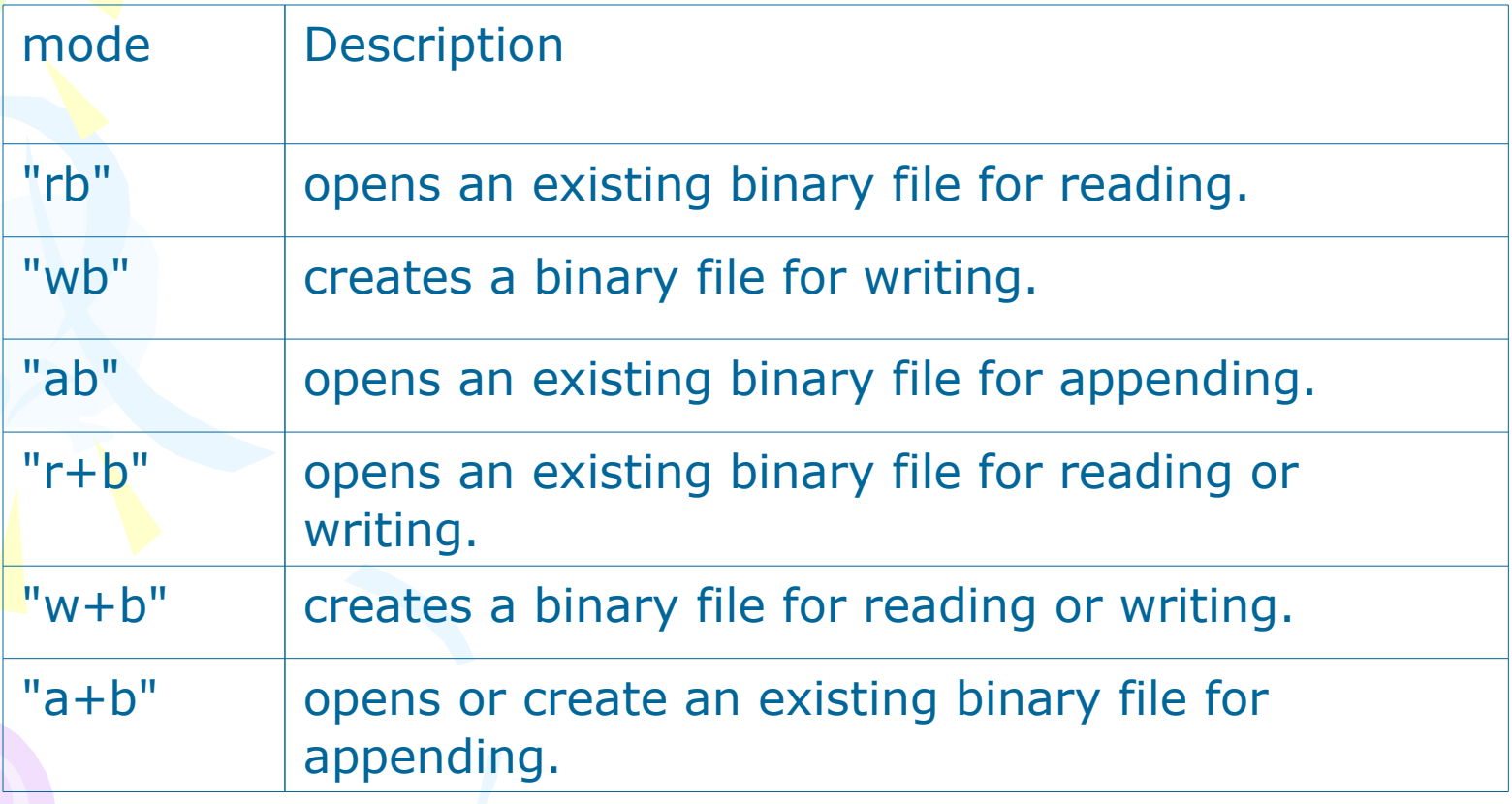

## File handle: Working with a bloc of data

- Two I/O functions: fread() and fwrite(), that can be used to perform block I/O operations.
- As other file handle function, they work with the file pointer.

## fread()

• The syntax for the fread() function is

size\_t fread(void \*ptr, size\_t size, size\_t n, FILE \*stream);

- ptr is a pointer to an array in which the data is stored.
- size: size of each array element.
- n: number of elements to read.
- stream: file pointer that is associated with the opened file for reading.
- 18 • The fread() function returns the number of elements actually read.

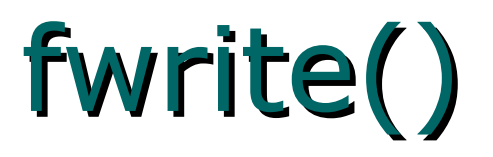

• The syntax for the fwrite() function is

size\_t fwrite(const void \*ptr, size\_t size, size\_t n, FILE \*stream);

- ptr is a pointer to an array that contains the data to be written to an opened file
- n: number of elements to write.
- stream: file pointer that is associated with the opened file for writing.
- The fwrite() function returns the number of elements actually written.

## function feof

- int feof(FILE \*stream);
- return 0 if the end of the file has not been reached; otherwise, it returns a nonzero integer.

### **Examples**

**}** 

**. . . .**

• Read 80 bytes from a file.

```
enum {MAX_LEN = 80}; 
int num;
FILE *fptr2; 
char filename2[]= "haiku.txt";
char buff[MAX_LEN + 1];
if ((fptr2 = fopen(filename2, "r")) == NULL){
  printf("Cannot open %s.\n", filename2);
  reval = FAIL; exit(1);
```

```
21
num = fread(buff, sizeof(char), MAX_LEN, fin); 
\text{buff}[num * sizeof(char)] = \setminus 0';
printf("%s", buff);
```
- Write a program that use blockbased file operations to copy the content of lab1.txt to to lab1a.txt
- Use: fread, fwrite, feof

- Write program mycat that works like the command cat in Unix
- Using fread funtion.

- A)Improve the program in previous exercise so that it accepts the two filenames as command arguments.
- For example: if your program is named "filecpy". You can use it as the following syntax (in Linux):
- ./filecpy haiku.txt haiku2.txt
- B. Write a program having the same functionality as cat command in Linux
- ./cat1 haiku.txt

## Hint

• Just use the argc[] et argv[]

if(argc<3) { printf("%s <file1> <file2>n",argv[0]); exit(1); }

• argv[1] and argv[2] will be the name of source file and destination file.  $if((fp=fopen(argv[1], "r")) = NULL)$  {

… }; if((fp2=fopen(argv[2],"w"))==NULL) {

};

…

- We assume that you make a mobile phone's address book.
- Define a data structure that can store "name," "telephone number," "e-mail address," and make an array of the structures that can hold at most 100 of the data.
- Input about 10 data to this array.
- Write a program to write the array content using fwrite() into the file for the number of data stored, and read the data into the array again using the fread ( ) function.

## File Random Accessing

- Two functions: fseek() and ftell()
- fseek(): function to move the file position indicator to the spot you want to access in a file.
- Syntax

fseek(FILE \*stream, long offset, int whence);

- Stream is the file pointer associated with an opened file
- Offset indicates the number of bytes from a fixed position
- Whence: SEEK\_SET, SEEK\_CUR, and SEEK\_END
	- SEEK\_SET: from the beginning of the file
	- SEEK\_CUR: from the current position
	- SEEK\_END: from the end of file

# File Random Accessing

- ftell: obtain the value of the current file position indicator
- Syntax: long ftell(FILE \*stream);
- rewind(): reset the file position indicator and put it at the beginning of a file
- Syntax:
- void rewind(FILE \*stream);

- Write a program to load a specific portion of the address book data from the file (for example, "3rd data to 6th data" or "2nd data to 3rd data"), modify something on the data, and finally save the data to the file again.
- But, you must allocate necessary minimum memory (the necessary size for "3rd data to 6th data" is four, while two for "1st data to 2nd data") to save the data by the malloc( ) function.

## Homework 1

- Access http://thegioididong.vn
- Get all information of Nokia smartphone and write to a text file NokiaDB.txt . Each line for a phone with the following format
- Model Memory DisplaySize Price
- Write a program with the following features:
	- 1. Import DB from text: convert NokiaDB.txt into NokiaDB.dat (binary file).
	- 2. Import from DB: Read data from binary file.
	- 3. Print All Nokia Database: Print all phone data read from binary file.
	- 4. Search by model.
	- 5. Exit